# COMPUTER ACCOUNTING WITH QUICKBOOKS 2018

Donna Kay

CHAPTER 11
QUICKBOOKS SERVICE COMPANY

# **SECTION 11.1 SATNAV**

QB SatNav **QB SETTINGS Company Settings Chart of Accounts QB TRANSACTIONS** > Money in Money out > **Banking Customers & Sales Vendors & Expenses Employees & Payroll QB REPORTS** Reports

#### **CHAPTER 11 OVERVIEW**

- Setup a New Company
- Customize Chart of Accounts
- Create Lists
- Record Transactions
- Prepare Trial Balance
- Enter Adjusting Entries
- Prepare Adjusted Trial Balance
- Prepare Reports

#### SET UP NEW QUICKBOOKS SERVICE COMPANY

Steps to set up a new company

- Complete EasyStep Interview
- Add the People You Do Business With
- Add the Products and Services You Sell
- Add Your Bank Accounts
- Enter Company Information
- Customize Chart of Accounts
- Lists

#### **NEW COMPANY**

- 1. Select Create a new company
- 2. Select Detailed Start
- 3. Enter Name
- 4. Answer EasyStep Interview questions
- 5. Select Next
- 6. Answer remaining questions

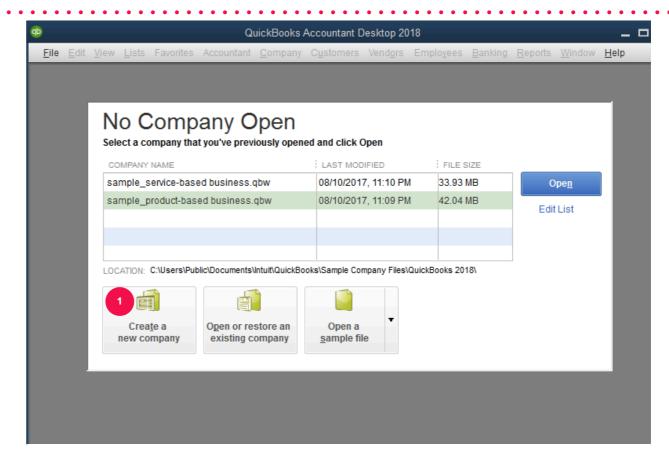

Let's get your business set up quickly!

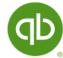

| Answer some basic questions and we'll do the rest. You can always make changes later. (Recommended for new users) |                                                     | Express Start                                           |
|----------------------------------------------------------------------------------------------------|-----------------------------------------------------|---------------------------------------------------------|
| Control the setup and fine-tune the company file.                                                                 | Create a new company file based on an existing one. | Convert data from Quicken or other accounting software. |
| 2 Detailed Start                                                                                                  | Create                                              | Other Options 🔻                                         |

#### **NEW COMPANY SETUP**

- 1. Add people you do business with
  - Customers
  - Vendors
  - Employees
- 2. Add the products and services you sell (Item List)
- 3. Add your bank accounts

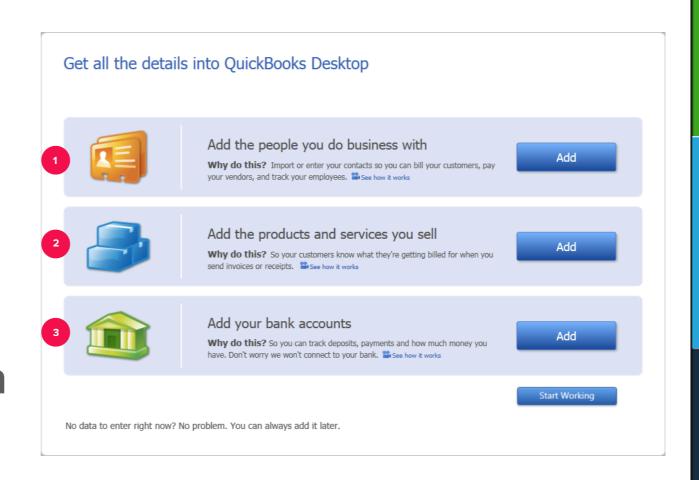

# **CHART OF ACCOUNTS**

 QuickBooks automatically creates a Chart of Accounts for industry selected

#### **CUSTOMIZE CHART OF ACCOUNTS**

Customize the Chart of Accounts to fit your specific business needs:

- Add accounts
- Edit accounts
- Delete accounts

For each account include:

- Account number
- Tax-Line mapping

#### **CREATE LISTS**

Use Lists to track additional information:

- Customer List
- Vendor List
- Item List
- Employee List (if needed)

#### RECORD TRANSACTIONS

Record transactions for a service corporation including:

- 1. Owners' investment
- 2. Vendor and Expense transactions
- 3. Customer and Sales transactions

#### VENDOR AND EXPENSE TRANSACTIONS

For a service company, record vendor and expense transactions:

- 1. Enter check payment at time goods and products received, use Write Checks icon
- 2. Enter credit card payment at time goods and products received, use Enter Credit Card Charges icon
- 3. Record bill received and paid later as two separate entries:
  - Record bill received, use Enter Bills icon
  - Pay bill when due using Pay Bills icon

#### **CUSTOMER AND SALES TRANSACTIONS**

**Enter sales transactions with customers:** 

- 1. Create an invoice to record customer charges using Create Invoices window
- 2. Record customer payment using Receive Payments window
- 3. Record deposit in bank using Make Deposits window

#### TRIAL BALANCE

 Prepare a Trial Balance to verify the accounting system is in balance before making adjusting entries

### **ADJUSTING ENTRIES**

 Use the onscreen Journal to enter adjusting entries to bring accounts up to date at year end

#### ADJUSTED TRIAL BALANCE

 Prepare an Adjusted Trial Balance to verify the accounting system is still in balance after making adjusting entries

#### FINANCIAL REPORTS

Prepare financial reports for the year such as:

- Profit & Loss
- Balance Sheet
- Statement of Cash Flows

# TO LEARN MORE... SEE CHAPTER 11